#### **Table of Contents**

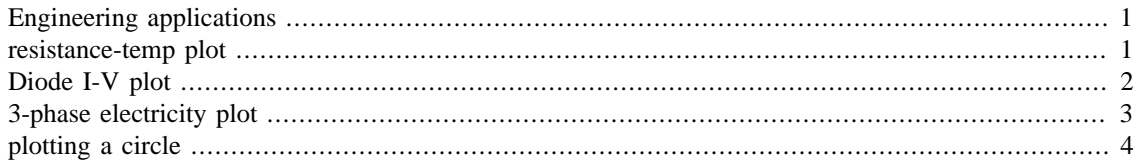

# <span id="page-0-0"></span>**Engineering applications**

```
clc
clear
close all;
```
#### <span id="page-0-1"></span>**resistance-temp plot**

```
r0=5;alpha=4e-7;
temp=linspace(0,52,100);
rt=r0+(r0*alpha*temp);
figure('name',' Engineering Appplication','Numbertitle','off');
subplot(2,2,1);plot(temp,rt);
xlabel('Temperature Value');
ylabel('Resistance value');
title('Resistance-temperature char');
grid on
```
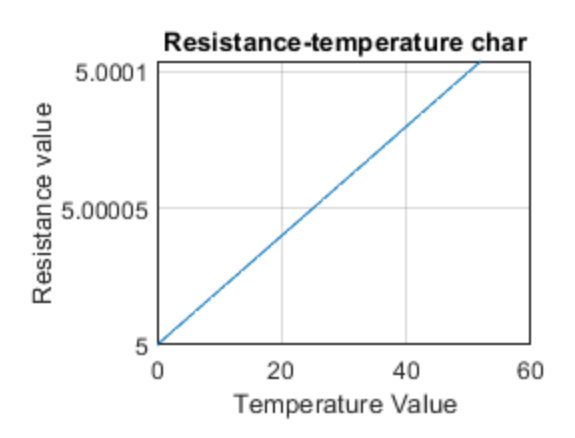

## <span id="page-1-0"></span>**Diode I-V plot**

```
q=1.6e-19;
k=1.38e-23;
T=298;
V=linspace(0,1,100);
I0=0.5e-3;
x=(q\,{}^\star V) / ( k\,{}^\star T ) i\texttt{I=IO*exp(x-1)} ;
subplot(2,2,2);plot(V,I);
xlabel('voltage');
ylabel('current');
title('Diode I-V char');
grid on
```
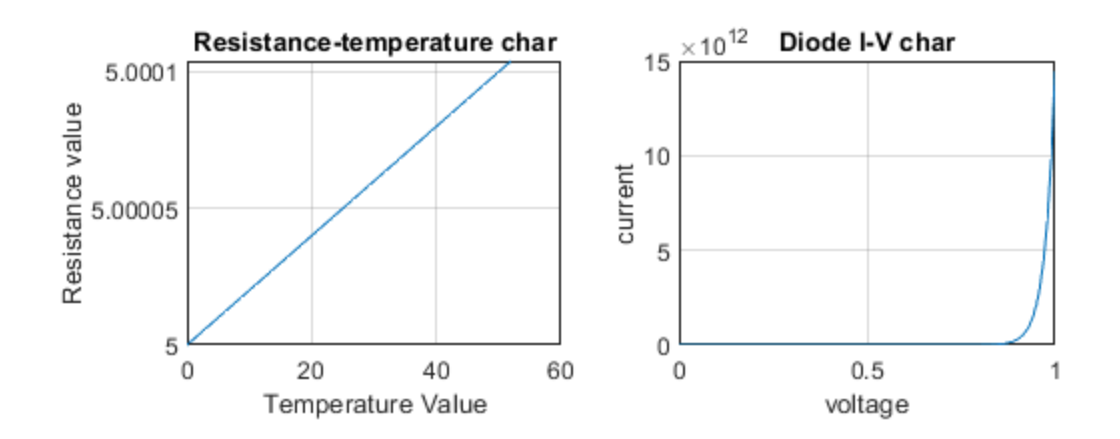

## <span id="page-2-0"></span>**3-phase electricity plot**

```
x =linspace(-2*pi, 2*pi, 100);
y1 = sin(x);y2=sin(x-(2*pi/3));
y3 = sin(x - (4 * pi / 3));
subplot(2,2,3);
plot(x,y1,'r');
hold on
plot(x,y2,'y');plot(x,y3,'b');
xlabel('x-values');
ylabel('y-values');
title('3-phase electricity plot');
grid on
c=\{ 'r-phase','y-phase','b-phase'};
legend(c,'location','northeast');
```
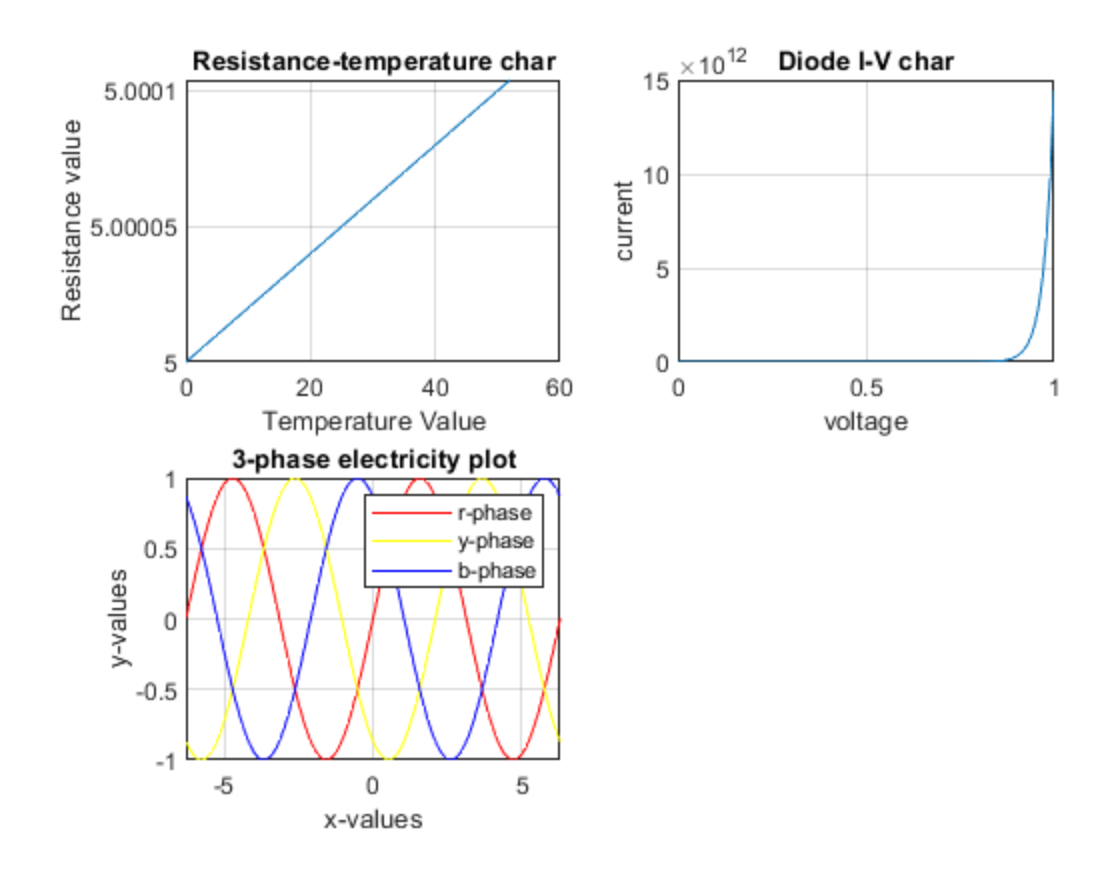

### <span id="page-3-0"></span>**plotting a circle**

```
theta=linspace(0,4*pi,100);
% declaration of variable:centre=>(x1,y4);radius:10 units
x1=4;y4=5;r=10;% declaration of parametric equation
x2=r*cos(theta)+x1;
y5=r*sin(theta)+y4;
subplot(2,2,4);
plot(x2,y5);xlabel('x-values');
ylabel('y-values');
title('my circle');
grid on
```
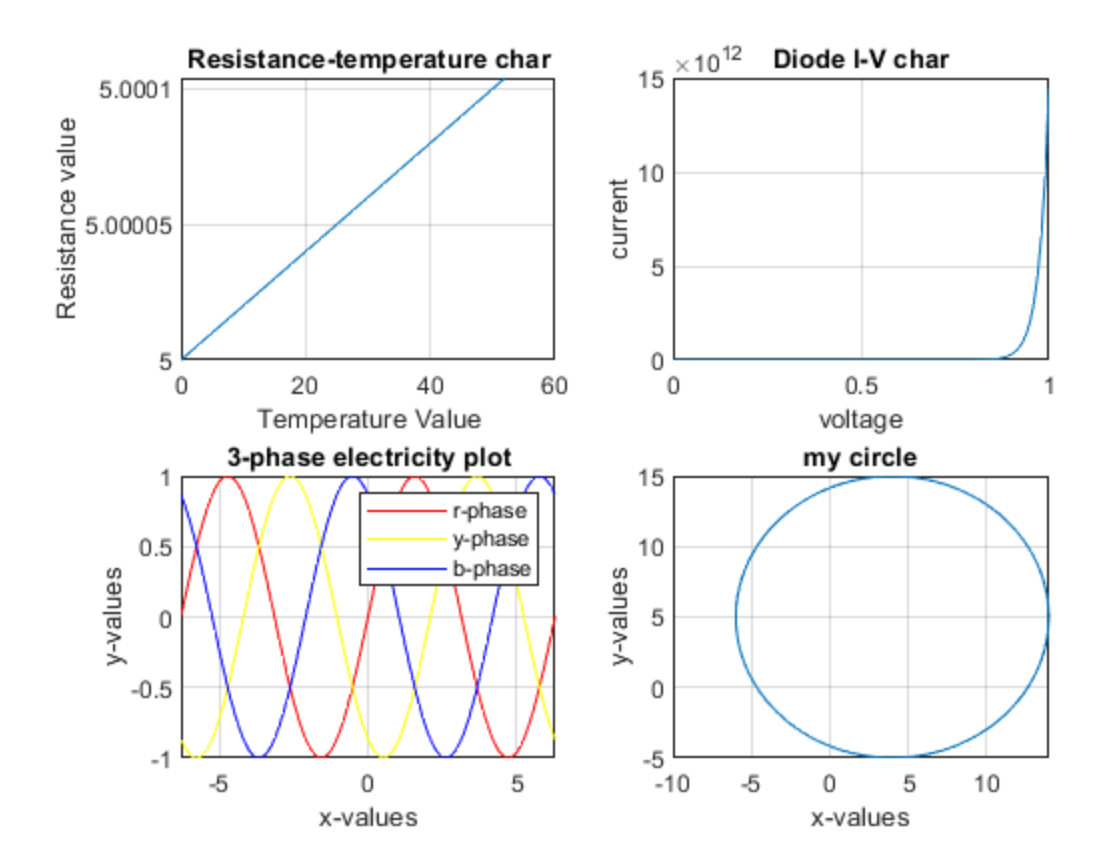

*Published with MATLAB® R2018b*